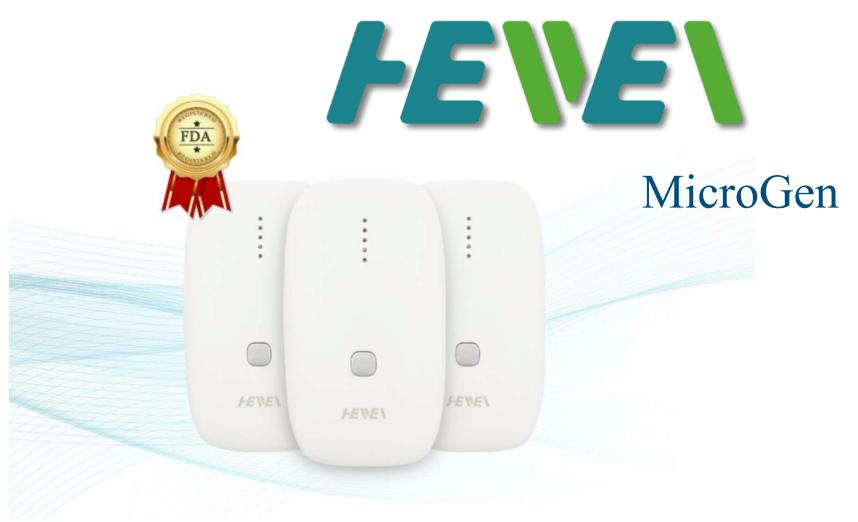

User's Guide

June 2021

# **Table** of contents

| Quick Introduction                                 | 5  |
|----------------------------------------------------|----|
| Features                                           | 6  |
| Small                                              | 6  |
| Portable                                           | 6  |
| Inbuilt rechargeable battery                       | 7  |
| Charge from any USB port                           | 7  |
| Full day battery operation                         | 7  |
| Programmable                                       | 7  |
| Simple to program                                  | 7  |
| Massive database                                   | 8  |
| One-button operation                               | 8  |
| Micro-current treatment capability                 | 8  |
| Current limiting protection.                       | 8  |
| Powerful: up to 60v output.                        | 8  |
| On-board current monitoring for safety             | 9  |
| Frequency range from 0000001 Hz to 2.00 MHz        | 9  |
| Frequency resolution up to 6 decimal places (1 Hz) | 9  |
| Low-power or high-power cable options              | 9  |
| Zapper or Blood Purifier mode                      | 9  |
| System Requirements                                | 10 |
| Operating System                                   | 10 |
| Memory (RAM)                                       | 10 |
| Hard Disk Space                                    | 10 |
| Processor                                          | 10 |
| Package Contents                                   | 11 |

| Hardware Operation             | 12 |
|--------------------------------|----|
| Battery Charging               | 12 |
| Turning On                     | 12 |
| TENS Cable                     | 12 |
| TENS Cable Options             | 13 |
| TENS Pads                      | 14 |
| Software Operation             | 15 |
| Installation                   | 15 |
| General Software Usage         | 18 |
| Blood Purifier                 | 19 |
| Zapper                         | 21 |
| Low-Power Cable                | 23 |
| High-Power Cable               | 26 |
| Run Modes                      | 27 |
| Continuous Loop Mode (default) | 27 |
| Single Run Mode                | 27 |
| Searches                       | 28 |
| Advanced Searches              | 29 |
| Selecting Programs             | 30 |
| Deselecting Programs           | 30 |
| Creating Custom Programs       | 31 |
| Deleting Custom Programs       | 35 |
| Program Notes                  | 36 |
| Encyclopedia                   | 37 |
| Frequency Duration.            | 38 |
| Menu System                    | 39 |
| Programs / New                 | 39 |

| Programs / Refresh                   | 41 |
|--------------------------------------|----|
| Utils / Install Drivers              | 41 |
| Utils / Firmware Update Instructions | 41 |
| Utils / Update Firmware              | 41 |
| Test Report                          | 41 |
| Tips & Tricks                        | 42 |
| Resetting MicroGen                   | 42 |
| Bypassing File Loading               | 42 |
| Checking MicroGen Output             | 43 |
| Derivation Of DNA Frequencies        | 44 |
| Historical Background                | 44 |
| Resonance                            | 44 |
| The DNA Radio Receiver               | 45 |
| The Maths                            | 46 |
| Conclusion                           | 49 |
| Credits                              | 49 |
| Specifications                       | 50 |
| Thanks and Acknowledgements          | 51 |
| Precautions for Users                | 52 |
| Legal Notice & Disclaimer            | 53 |
| HeaWea MicroGen Software License     | 54 |

## Quick Introduction ...

MicroGen is the world's most advanced FDA registered portable frequency therapy device, designed to assist people and animals overcome a vast range of health issues.

MicroGen can be programmed to become a Bob Beck Blood Purifier, Hulda Clark Zapper, micro-current or high-power frequency device. No other portable frequency device can match MicroGen for features or performance:

- •Small
- •Portable.
- •Inbuilt rechargeable battery.
- •Charge from any USB port.
- •Full day battery operation.
- •Programmable.
- •Simple to program.
- •Massive database.
- •One-button operation.
- •Micro-current treatment capability.
- •Current limiting protection.
- •Powerful: up to 60v output.
- •On-board current monitoring for safety.
- •Frequency range from 0.000001 Hz to 2.00 MHz.
- •Frequency resolution up to 6 decimal places (1 Hz).
- •Low-power or high-power cable options.
- \*Zapper or Blood Purifier mode.

MicroGen can deliver both low-power (micro-current) and high-power healing frequencies.

Low-Power mode is ideal for helping people recover from injuries and chronic pain. Micro-current frequencies boost ATP in damaged tissues. ATP is a molecule that carries energy. You can think of it as the cell's energy source. ATP can be increased by 500%, which in turn speeds up the recovery process. Treatments with micro-current frequencies can also help to relax muscles, relieve pain and stiffness. You can think of it as gentle healing.

During a health-crisis, you need the big guns. High-Power mode delivers the punch to target serious health issues caused by viruses, bacteria, fungi and parasites. MicroGen ensures that you can safely apply these high-power frequencies without injury. In fact, most people can't feel a thing.

## **Features**

#### **Small**

Even inside its protective case, MicroGen is a paltry 92mm (3.6 inches) long, 53.5mm (2.1 inches) wide and 25.5mm (1 inch) thick. A perfect size to fit inside a pocket or hang on the supplied lanyard.

MicroGen only weighs 88 grams (3.1 oz), and is easy to carry.

#### **Portable**

When programmed and charged, MicroGen no longer requires external power or a computer to operate. The powerful microprocessor and electronics inside MicroGen takes care of everything!

## Inbuilt rechargeable battery

The internal 1200 mAH Lithium Polymer battery has CE and RoHS certifications, and is made in an ISO9001 compliant production plant.

## **Charge from any USB port**

The battery is easily recharged from any computer, phone battery pack or mains adapter USB port. Recharging typically takes 5 hours. After 5 hours, MicroGen automatically calibrates the charge indication LEDs. For extended treatments, MicroGen can be run continuously from a USB port without risk of damage.

## **Full day battery operation**

A single battery charge lasts longer than a day, even when using maximum power.

## **Programmable**

Connect MicroGen to any Windows computer to transfer your selection of over 38,000 individual programs. Up to 1000 frequencies can be stored. The frequencies will be run sequentially, and repeated once complete. As MicroGen is being programmed, it will also be charging; the programming port is also the charging port.

### Simple to program

Connect MicroGen to the computer, turn the generator on, select your treatment programs, and transfer the programs to MicroGen. You're then good to go!

#### **Massive database**

MicroGen uses the world's largest database which is continuously updated. You can download and install database updates for free, for life. The MicroGen database over 50,000 programs and 350,000 frequencies, and it is regularly updated to catch the latest strains of viruses, bacteria and parasites. There will be something for you.

Search for your health concern in the software and select the programs best suited to your needs.

## **One-button operation**

MicroGen has one button. Long press turns MicroGen on or off. Short presses select the power level.

## Micro-current treatment capability

MicroGen has low-power mode with current-limiting for micro-current treatments.

## **Current limiting protection**

Before an excessive current can flow, the safety mechanisms in MicroGen spring to action, reducing the voltage to a safe level.

### Powerful: up to 60v output

MicroGen has 5 power levels; 10v, 20v, 30v, 40v and 60v. Choose the power level which best suits your needs. By default, MicroGen always starts on the lowest power level.

## **On-board current monitoring for safety**

MicroGen has advanced protection to prevent excessive currents passing through your body. Constant current monitoring keeps the current to safe levels, even if the output is short-circuited.

## Frequency range from 0000001 Hz to 2.00 MHz

This massive frequency range allows MicroGen to apply even extremely high frequencies with extreme accuracy.

## Frequency resolution up to 6 decimal places (1 Hz)

No other portable generator can provide 1 micro hertz (one millionth of a Hz) resolution without frequency jitter. The signal is rock-stable and precise.

## Low-power or high-power cable options

MicroGen is supplied with 2 TENS cables: the MicroGen Low Power cable and the MicroGen High-Power cable. The cable sets the maximum power MicroGen can provide. For micro-current treatments, use the MicroGen Low-Power cable. For other treatments, use the MicroGen High-Power cable.

## **Zapper or Blood Purifier mode**

In addition to being an advanced Rife machine, MicroGen can also be programmed for Blood Purifier / Zapper style operation.

# **System** Requirements

## **Operating System**

32 or 64 bit versions of Windows XP/7/8/8.1/10.

## Memory (RAM)

512 MB of RAM required.

## **Hard Disk Space**

100 MB of free space required.

#### **Processor**

Intel Dual Core processor or later.

**Mac/Linux:** Currently there are no native Mac or Linux versions of MicroGen software. We recommend you pick up a pre-owned Windows PC to program MicroGen. These can usually be bought for a very modest price. Alternatively, you can use <a href="BootCamp">BootCamp</a> to create a Windows partition, or purchase <a href="virtualization">virtualization</a> software.

# Package Contents

This is what you will receive after placing your order:

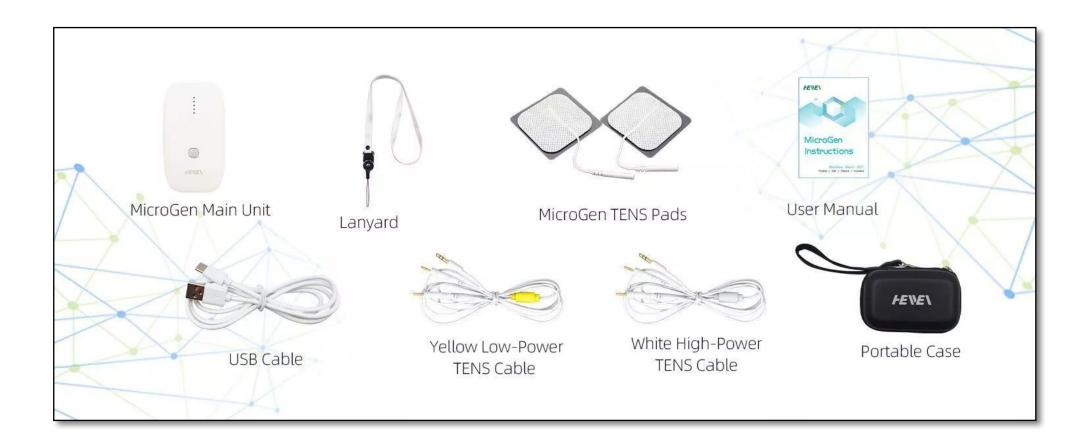

# **Hardware** Operation

## **Battery Charging**

Fully charge the internal battery before use. Plug the USB cable into MicroGen. The USB connector is hidden under the rubber cover. Plug the other end of the USB cable into a computer or 5v USB power adapter. Charge for 5 hours or more.

#### **Notes**

MicroGen will always charge when connected to a USB port. It does not need to be turned on. If MicroGen is turned on, the LEDs on the front of MicroGen will flash, indicating the charge status. After 5 hours, the charge indication LEDs will automatically calibrate.

## **Turning On**

Pressing the power button for 2 seconds until the LEDs turn on.

Note

MicroGen must be turned on before programming or creating a Test Report.

#### **TENS Cable**

The TENS cable audio-type connection is plugged into the MicroGen TENS cable port. The other end of the cable has metal pins. Plug these into the two TENS pads.

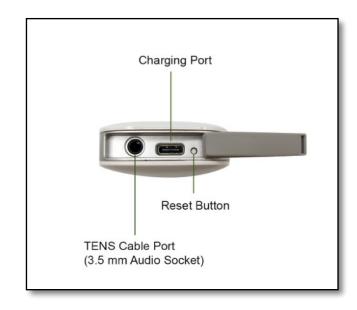

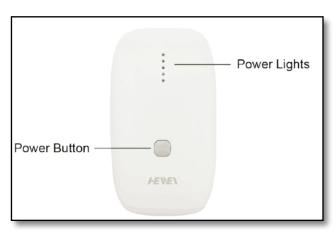

## **TENS Cable Options**

There are two TENS cable options. The yellow cable is for micro-current (low power) applications.

#### Note

All treatments above the shoulders must use the low power cable.

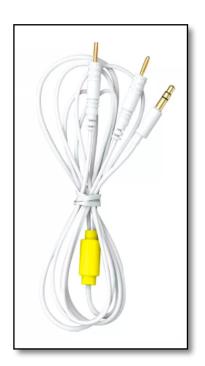

The white TENS cable is for all other modes (Blood Purifier, Zapper, and High Power frequency applications.

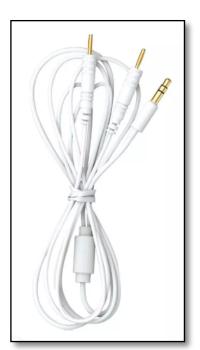

#### **TENS Pads**

TENS pads are self-adhesive, reusable electrodes designed to be placed on your skin.

The pads are 2" x 2" (50mm x 50mm) in size, and accept industry-standard 2mm pin plugs.

The low impedance carbon film ensures signal integrity is maintained.

Place the pads across the region you wish to treat. The healing frequencies pass in a straight line between the pads.

#### Note

Discard TENS pads which are no longer sticky.

Try to keep the TENS pads at least 2" (5cm) apart.

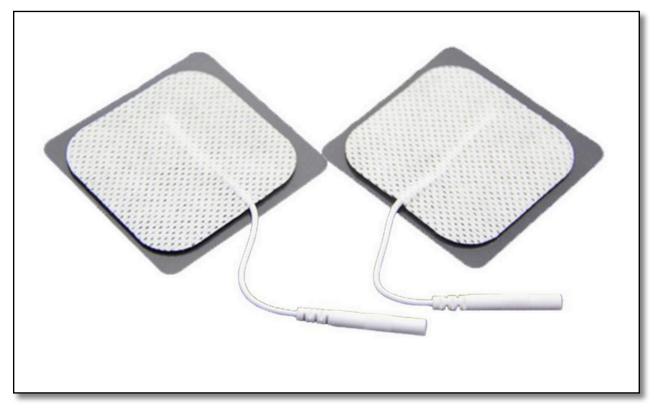

If your skin is sensitive, you may place a small wet cloth on your skin, and place the TENS pad on top. The TENS pad will lose its stickiness, but if you set aside a pair of pads for this purpose, they can be reused for a long time. You will need to apply pressure on each pad to ensure a good contact is made with the wet cloth.

# **Software** Operation

#### Installation

Download the latest software from <a href="https://www.heawea.com/software-download/">https://www.heawea.com/software-download/</a>

Run the installer. If you are using an old version of Windows, you may need to unzip the downloaded file first.

You will be shown the License Agreement. Select "YES" and click "Next".

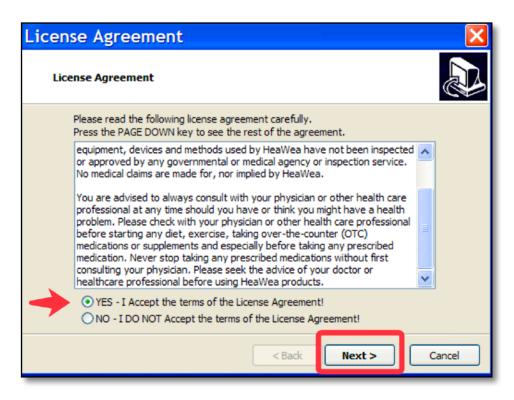

You can accept the default Destination Directory or a different installation location. Then click "Next"

The MicroGen files will be installed. When Setup has completed, you have the option of launching the software.

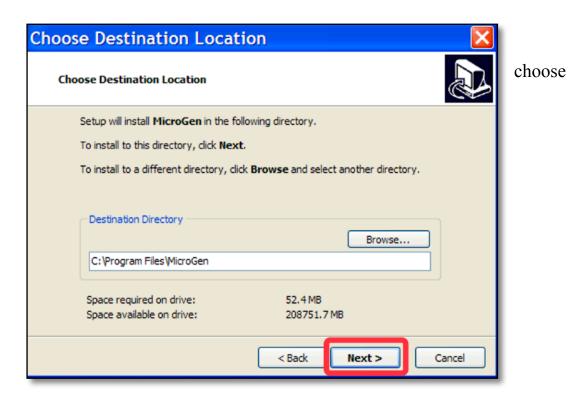

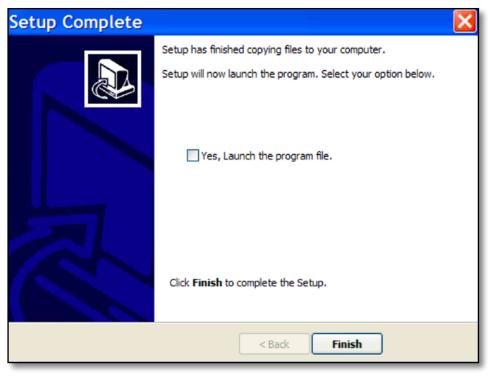

Start the installed MicroGen software by clicking the MicroGen icon. After the databases load, you will see this screen. Now we can have fun!

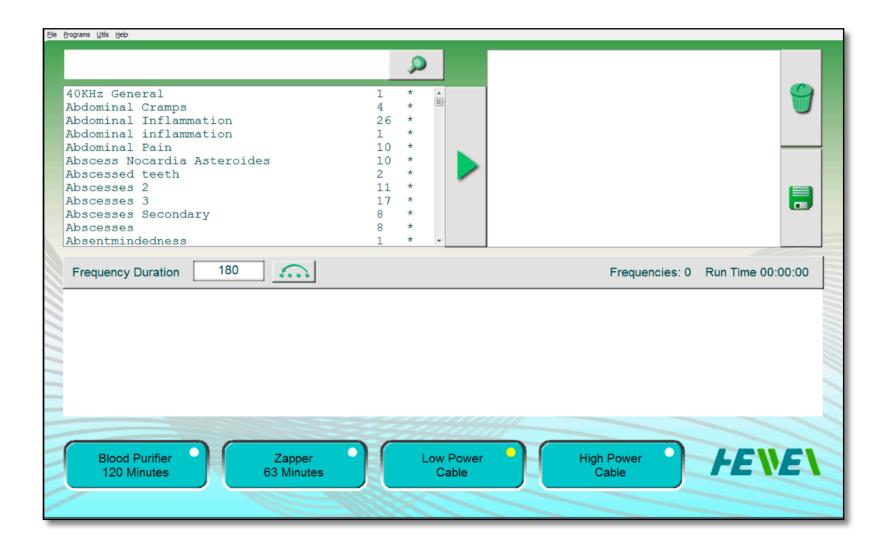

## **General Software Usage**

At the bottom of the screen, you will see 4 large buttons. These set the operating mode of MicroGen. When you push any of these buttons, frequencies will be transferred into MicroGen.

The white or yellow dot inside these buttons indicate the colour of TENS cable to use for each mode. The white TENS cable is for delivering high-power frequencies. The yellow TENS cable is for delivering micro-current frequencies.

The Blood Purifier and Zapper modes do not require programs to be selected. Pressing either these button automatically programs MicroGen to the correct frequencies.

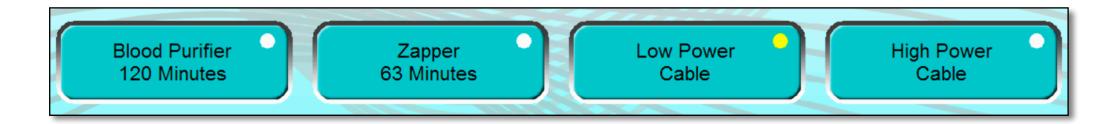

#### **Notes**

MicroGen will automatically start the program(s) the moment the frequencies are loaded.

All previously loaded programs are overwritten.

For all modes, always make sure the TENS pads are stuck properly on your skin. Loose TENS pads may cause skin irritation.

Now let's look at each mode in more detail ...

#### **Blood Purifier**

Robert C. Beck (aka Bob Beck) was a brilliant physicist dedicated to finding affordable solutions to disease. During 1991, he developed a cheap and simple machine to eliminate undesirable parasites, viruses, bacteria and fungi living in the blood. He called his machine the Blood Purifier.

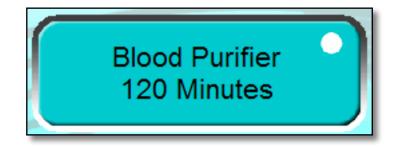

In Robert (Bob) Beck's own words:

In a remarkable discovery at Albert Einstein College of Medicine, NYC in 1990, it was shown that a minute current (50 to 100 micro amperes) can alter outer protein layers of HIV virus in a petri dish so as to prevent its later attachment to receptor sites, (Science News, March 30,1991 pg. 207.) It may also reverse Epstein-Barr (chronic fatigue syndrome), hepatitis, and herpes B. HIV-positive users of this enclosed information may expect a NEGATIVE PCR test (no more HIV detectable in blood) after 30 days. This is reminiscent of a well proven cure for snakebite by application of electric current that instantly neutralizes the venom's toxicity. (Lancet, July 26, 1986, pg. 229.) And there may be several other as yet undiscovered or untested viruses neutralizable with this discovery; perhaps more surprisingly, even the common cold. (A PROPOSED EXPERIMENTAL/THEORETICAL, NONINVASIVE, NONPHARMACEUTICAL, IN VIVO METHOD FOR RAPID NEUTRALIZATION OF HIV VIRUS IN HUMAN SUBJECTS, March 20, 1997 pg. 1.)

The Blood Purifier provides 27 volts DC signal across a chosen blood vessel. This DC signal reverses direction 7.8 times per second, creating a 3.9 Hz biphasic AC signal. The recommended treatment time is 2 hours per day, for 21 – 30 days. MicroGen can replicate the original Blood Purifier, by applying exactly 3.900000 Hz for 2 hours. After this time, MicroGen will turn off.

Use the white high-power cable, and start at the lowest power setting (1 LED = 10 volts). Gradually increase the power until 3 LEDs illuminate (3 LEDs = 30 volts). If you find the power is too high, you can use a reduced power level. Treatments should not hurt.

Ideally, the TENS pads should be placed in parallel to a blood vessel. Common locations are the wrist or behind the inside ankle bone of both feet. The best locations will have a pulse. If a pulse is felt by your fingers, it means a blood vessel is near the surface of your skin.

#### Note

Blood Purifier mode does not use loaded programs. When you press the Blood Purifier button, the correct parameters will automatically load, and MicroGen will start the protocol.

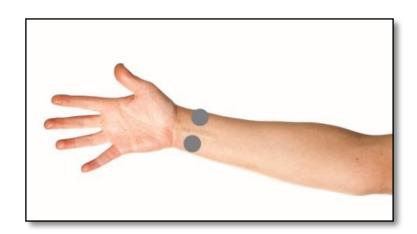

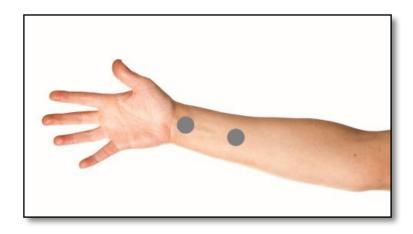

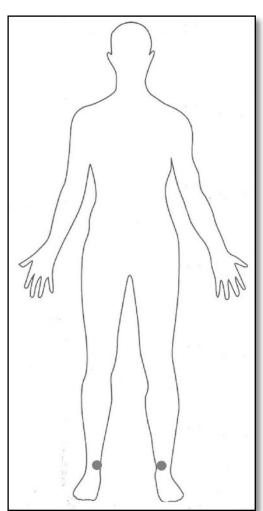

## **Zapper**

The modern Zapper was invented by Dr. Hulda Regehr Clark. She claimed that her Zapper design could cure all diseases, including Aids and Cancer.

Electricity can now be used to kill bacteria, viruses and parasites in minutes, not days or weeks as antibiotics require.

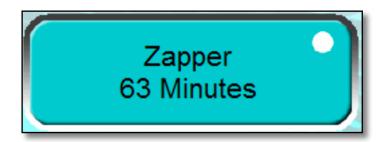

Hulda Clark wrote in her book:

If you have been suffering from a chronic infection or have cancer, or AIDS, learn to build the electronic device that will stop it immediately. It is safe and without side effects and does not interfere with any treatment you are now on. (The Cure for all Diseases, ISBN 1-890035-01-7, 1995, cover text)

Hulda Clark's books explain how to make a Zapper using components still available today.

The signal from a Zapper differs greatly from the Blood Purifier. The voltage is less, the signal never reverses, and the frequency is higher. Also the protocol is different. The Blood Purifier has a single 2-hour treatment session, whereas the Zapper has 3 x 7-minute treatment sessions with a 20 to 30-minute rest period between them.

MicroGen replicates a zapper by providing the same signals as the original design, but with greater accuracy, speed and safety. Use the white high-power cable, and use the lowest power setting (1 LED = 10 volts). Ideally, the TENS pads should be placed on opposing wrists or across the problem area. After 63 minutes has passed, MicroGen will automatically turn off.

#### **Notes**

Zapper mode does not use loaded programs. When you press the Zapper button, the correct parameters will automatically load, and MicroGen will start the protocol.

The signal from the Zapper is a pulsed DC. Over a period of time, acid may build up under the TENS pads, causing skin irritation. Always make sure the TENS pads are stuck properly on your skin, and stop the treatment if you feel any pain sensation.

A good location for Zapper application is across the abdomen. Alternatively, for greater body coverage, place one pad on the

inside of your right wrist and the other above your left ankle.

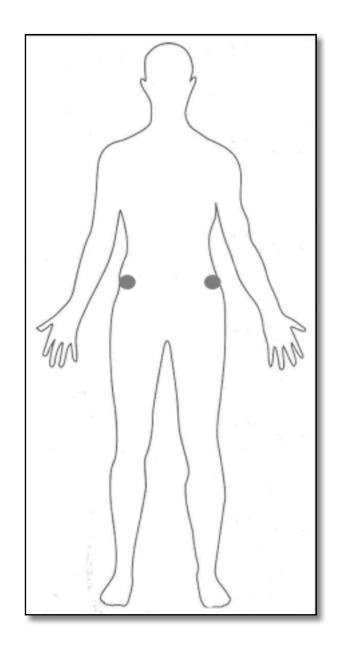

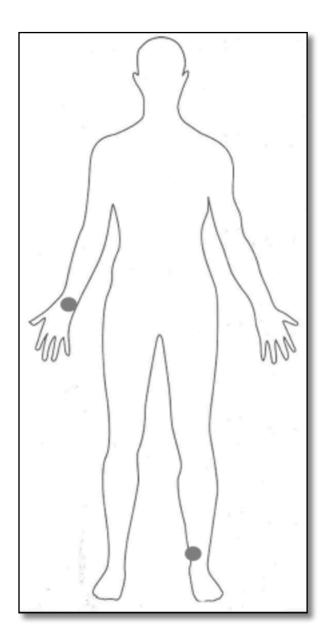

#### **Low-Power Cable**

You will notice that the dot in this button is yellow. This means the yellow TENS cable should be used for low-power applications.

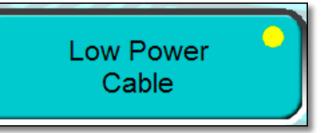

MicroGen has programs in the database specially developed for microcurrent application. You can search for these by searching for "FSM" in the search box. We will explain searches in more detail later, so don't worry. For now, type "FSM" in the search box and click the magnifying glass button. FSM stands for "Frequency Specific Micro-current". You will then see all the programs which have FSM in their name or description.

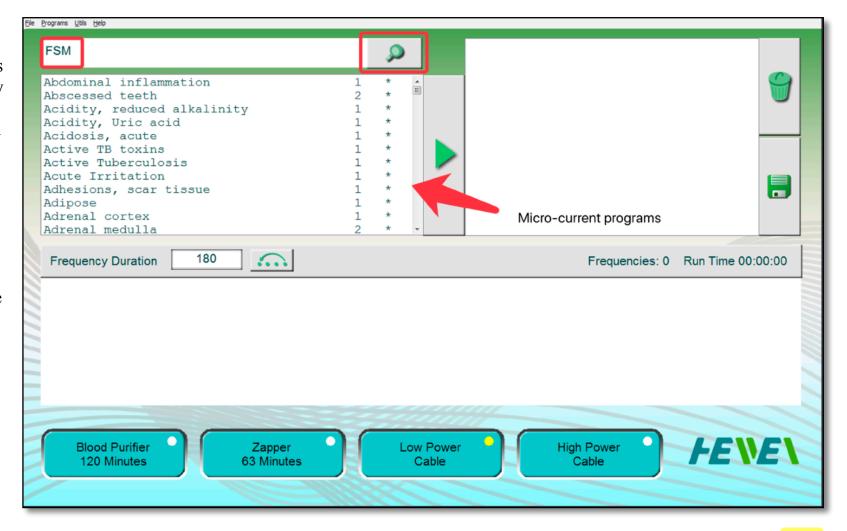

Micro-current frequencies increase the production of ATP in damaged tissues. ATP is the main source of energy for every cellular reaction in the body. Micro-current frequencies can increase ATP production by 500% in injured tissue, speeding the recovery process.

Treatments with micro-currents can also help relax muscles to relieve pain and/or stiffness. Each type of tissue in our body responds to different frequencies. Correct frequencies can be chosen to encourage natural healing and to reduce pain.

Micro-current frequencies are in the microamp range. One microamp is one millionth of an amp. Most people will not feel any sensation during micro-current frequency treatments.

Micro-current treatments are safe, and is recommended for treatments above the shoulders. High-power frequencies can harm skin and underlining tissue. The power is very low. MicroGen has clever current-limiting circuitry which automatically reduces the power if it increases. Additionally, automatic polarity reversing in DC mode eliminates acid build-up under the contact pads. The rate of polarity reversal is 1/3 the Frequency Duration value.

Micro-current frequencies can assist with many health conditions, including:

Acute (sudden) and chronic (long-term) musculoskeletal injuries

Acute and chronic neuropathic (nerve) pain

**Arthritis** 

Asthma

Burns

Chronic fracture and bone pain

Concussion

Diabetic neuropathy

Disc injuries

Disc injuries/discogenic- and facet-based pain

Fibromyalgia

Headaches

Irritable bowel syndrome

Kidney stones

Neuromas (overgrowth and scarring to a nerve after an injury)

Plantar fasciitis (pain in the heel and foot)
Shingles
Sports injuries
Tendinopathy (inflammation and/or swelling of the tendon)
Torticollis (the head is tilted to one side)
Viscerally-referred pain

#### Note

Low-power mode requires programs to be selected. When you press the Low Power button, the programs will transfer to MicroGen's memory. MicroGen will immediately start running these programs.

Once the programs have completed, MicroGen will either loop back to the beginning, or power off, depending on the loop mode selection.

## **High-Power Cable**

You will notice that the dot in this button is white. This means the white TENS cable should be used for high-power applications. The high-power cable unleashes the full potential of MicroGen to address serious health issues.

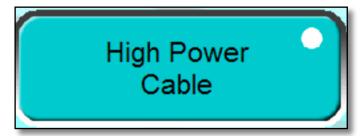

High power is often used in "Rife" style treatments. Royal Rife was a brilliant scientist who discovered how to disable disease-causing pathogens through the use of precise frequencies.

The MicroGen software cleverly applies harmonics of the chosen frequencies to prevent any discomfort at low frequencies.

The high-power cable can address the thousands of health problems caused by viruses, bacteria, fungi and parasites. Other conditions can also be resolved through the use of organ-specific and detoxification frequencies.

#### Note

High-power mode requires programs to be selected. When you press the High Power button, the programs will transfer to MicroGen's memory. MicroGen will immediately start running these programs.

Once the programs have completed, MicroGen will either loop back to the beginning, or power off, depending on the run mode selection.

#### **Run Modes**

MicroGen can either continually loop the loaded frequencies, or power-down after the Run Time has passed. You can choose between the two options by toggling a control button.

## **Continuous Loop Mode (default)**

When this image is displayed on the button, MicroGen will continuously loop the frequencies, and will only stop when you manually turn the power off.

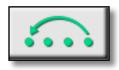

## Single Run Mode

When this image is displayed on the button, MicroGen will run the program, then turn off.

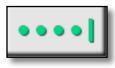

#### Note

The same button changes the image in accordance to the selected mode. Continuous loop mode will show the top icon. Single run mode will show the bottom icon.

#### **Searches**

At the top of the screen, enter the text you wish to find, and press the magnifying glass icon.

All programs which have the search text in their name or descriptions will be shown in the program listing.

At the bottom of the screen, encyclopedia entries with the search text is shown. This is useful to learn more about a health condition.

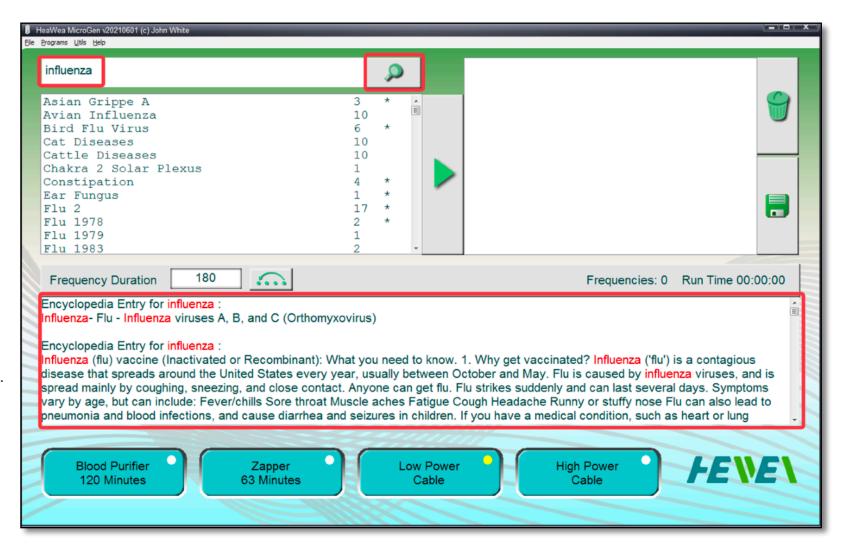

#### **Advanced Searches**

The search box accepts wildcards '\*' & '?' in the text.

- ? substitutes for a single character.
- # substitutes for a single digit.
- \* substitutes for any number of characters, including none.

[xxxx] substitutes any character within the square brackets.

[!xxxx] substitutes any character **not** within the square brackets.

#### **Practical Example**

As an example, let's search for programs related to *Hemophilia*. Searching for just this text will miss all entries which use the alternative spelling: Haemophilia.

Changing the search text to \*mophilia\* will show both Hemophilia and Haemophilia programs.

#### Note

When you use wildcards, MicroGen will apply very strict rules to the search. It is important to append the search string with '\*' to find all relevant programs.

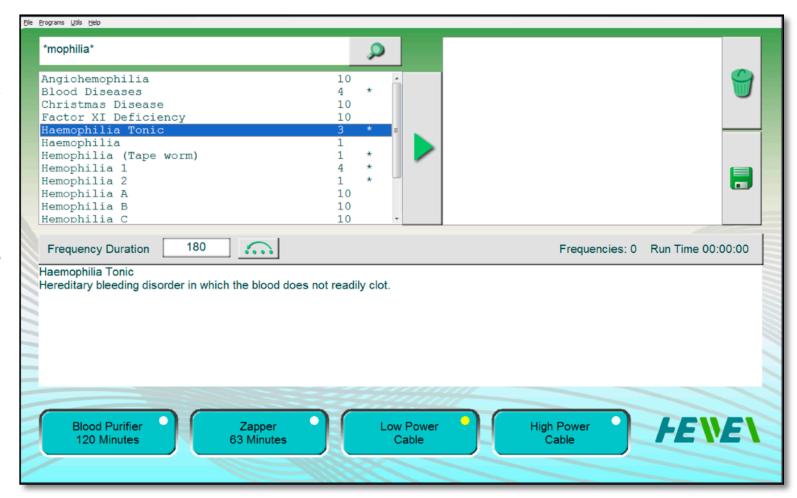

## **Selecting Programs**

Both the Low-Power and High-Power buttons require programs to be selected first.

Double-click the program(s) you wish to load into MicroGen, up to the maximum of 1000 frequencies.

Alternatively, you can select multiple programs with your mouse and press the transfer button

You will see the selected programs copied to the box in the right of the screen.

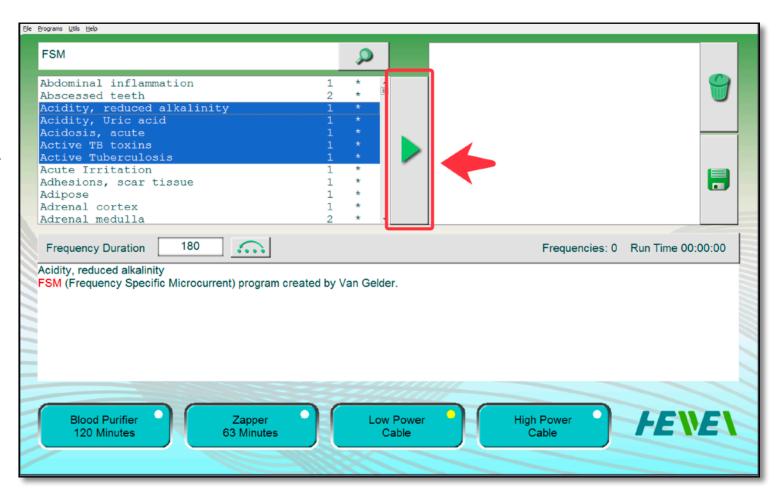

## **Deselecting Programs**

If you wish to deselect a program, double-click the program you wish to remove.

If you wish to deselect all programs, click on the trashcan button.

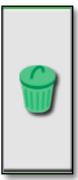

## **Creating Custom Programs**

You can create your very own programs. This is useful if you often use the same set of programs or are sharing MicroGen between several people.

To create your own custom program, select the programs which you want to combine. Then press the "Disk" button.

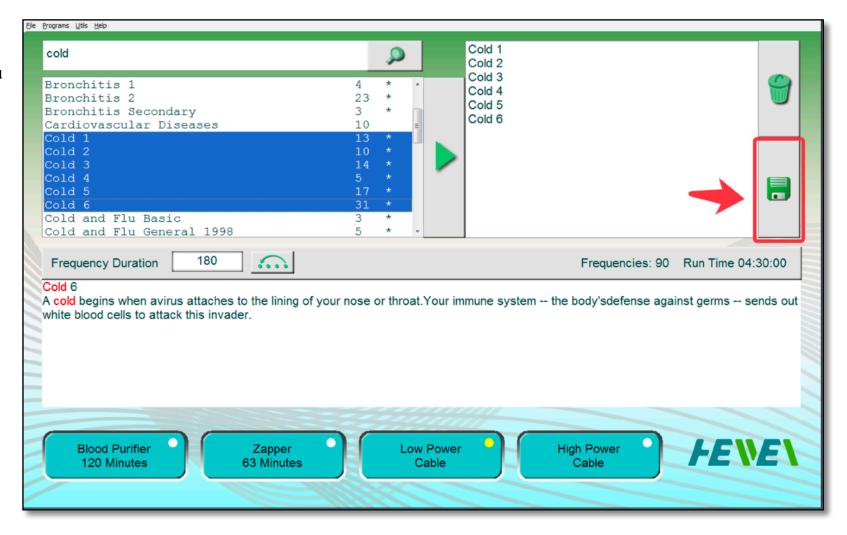

The Program Creation screen will appear.

The frequencies have been extracted and combined from the selected programs.

The names of each of the programs have been entered in the Notes for future reference.

All you have to do is give your custom program a name. Here, I've imaginatively called the program "John Cold Program".

After the green disk button is pressed at the top right of the screen, confirmation is requested. Select "Yes".

The program is then added to the MicroGen Custom database.

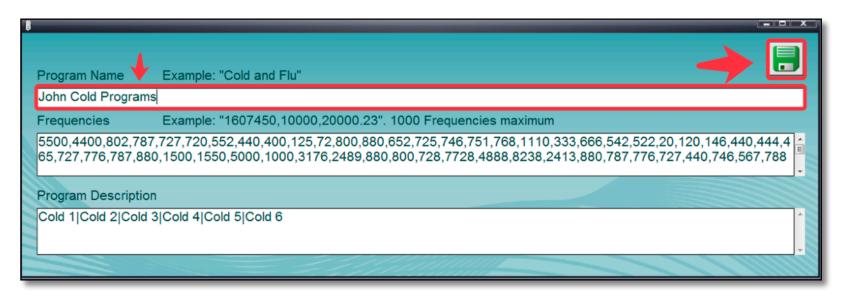

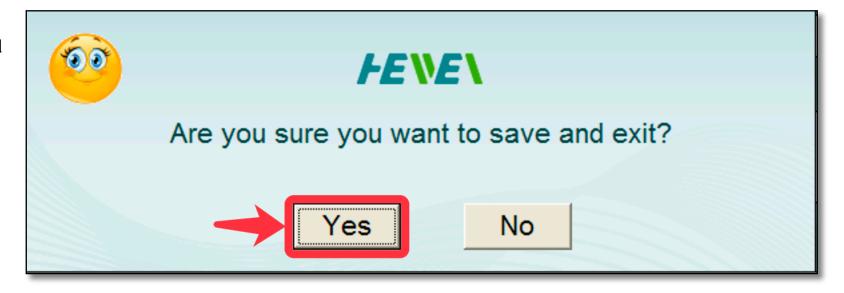

The databases are automatically reloaded.

The program you created will be displayed if you do a search.

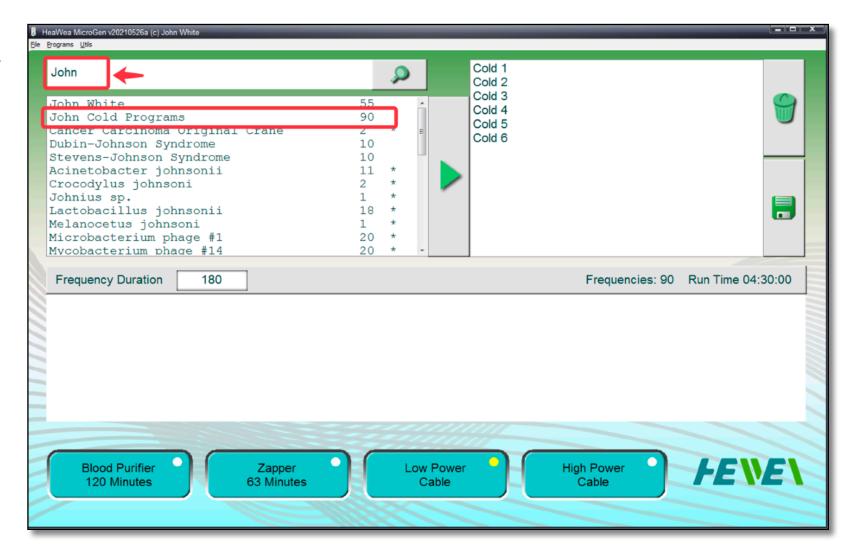

You may have noticed that some programs have an asterix (\*) next to them. This means that the program is a "preferred" program. These programs come from reputable sources and are more likely to return positive results.

| John Cold Programs<br>Allergic Rhinitis                                              | 90<br>10 |   | 111 |
|--------------------------------------------------------------------------------------|----------|---|-----|
| Bacterial Gram (+) and (-) Bacterial inf<br>Bacterial Gram (+) and (-) RDPV3 GROUP 1 |          |   |     |
| Blood Circulation Sluggish                                                           | 5        | * |     |
| Bronchi, cold in bronchi                                                             | 3        | * |     |
| Bronchitis 1                                                                         | <u>ح</u> | * |     |
| Bronchitis 2                                                                         | 23       | * |     |
|                                                                                      | 3        | * |     |
| Bronchitis Secondary                                                                 |          | ^ |     |
| Cardiovascular Diseases                                                              | 10       |   |     |
| Cold 1                                                                               | 13       | * |     |
| Cold 2                                                                               | 10       | * | +   |

The numbers show the number of frequencies in each program. Programs with a large number of frequencies will take longer to complete.

| John Cold Programs                       | 90 | , |
|------------------------------------------|----|---|
| Allergic Rhinitis                        | 10 |   |
| Bacterial Gram (+) and (-) Bacterial inf | 10 |   |
| Bacterial Gram (+) and (-) RDPV3 GROUP 1 | 10 |   |
| Blood Circulation Sluggish               | 5  | * |
| Bronchi, cold in bronchi                 | 3  | * |
| Bronchitis 1                             | 4  | * |
| Bronchitis 2                             | 23 | * |
| Bronchitis Secondary                     | 3  | * |
| Cardiovascular Diseases                  | 10 |   |
| Cold 1                                   | 13 | * |
| Cold 2                                   | 10 | * |

## **Deleting Custom Programs**

Highlight the program you wish to delete, then right-click. You will be prompted for confirmation.

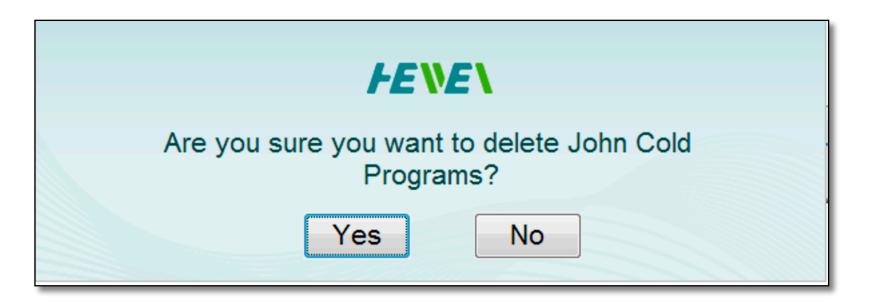

#### Note

Only custom programs (programs you have created) can be deleted. MicroGen will not allow you to delete factory database entries.

## **Program Notes**

When you click on a program, the notes for the program are displayed.

Please read these notes carefully. They will assist you to choose the best program for your condition(s).

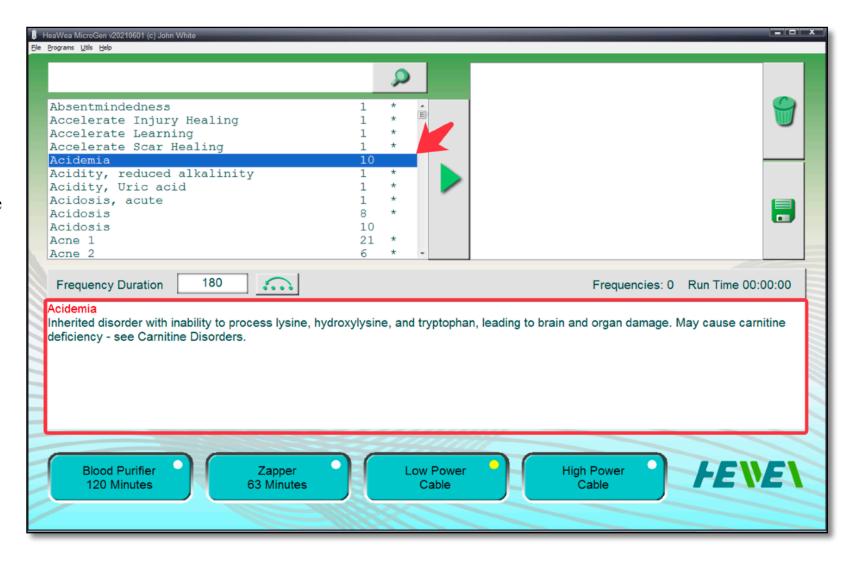

### **Encyclopedia**

The MicroGen encyclopedia is an offline reference tool to help you on your journey to good health.

It contains 9169 articles, each covering different health conditions.

Clicking on a program invokes the MicroGen encyclopedia.

If the program name is found in the encyclopedia, the article text is appended to the program notes.

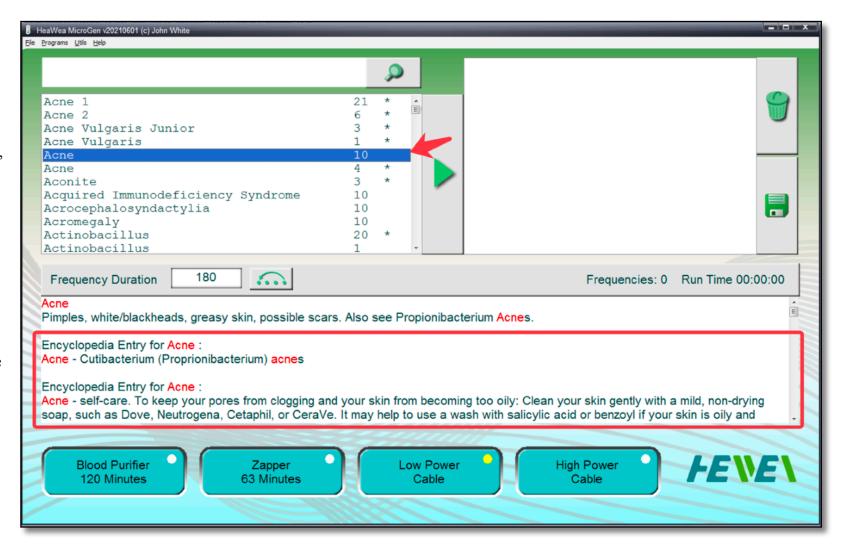

### **Frequency Duration**

The length of time for the frequencies to be applied can be adjusted from the default of 180 seconds. If you want to run each frequency longer, you can choose a different duration. Remember that the units are in seconds. So 6 minutes is 360 seconds, and 10 minutes is 600 seconds.

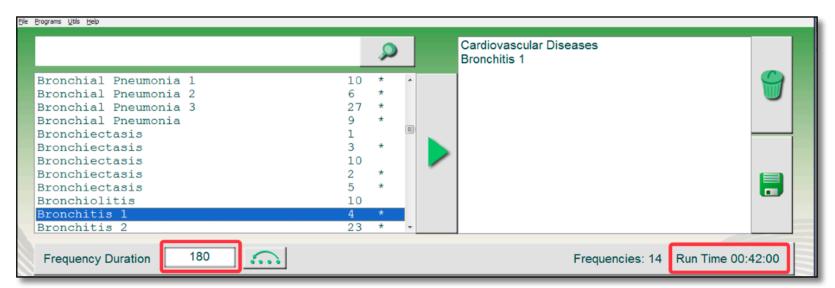

Increasing the frequency duration will increase the total run time.

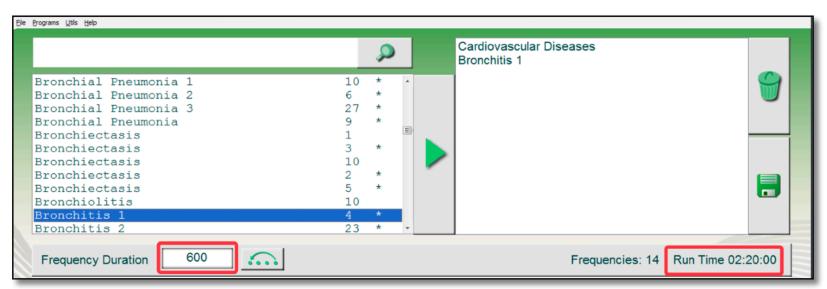

### **Menu System**

At the top of the screen is a menu, which provides more advanced options, as well presenting the help file you are reading now.

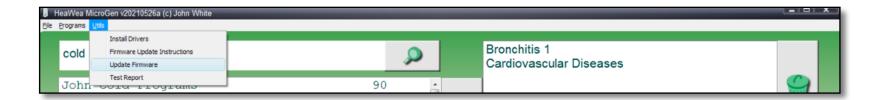

### **Programs / New**

Allows users to create a new program from scratch.

### **Program Name**

Give your program a meaningful name so it can easily be found later.

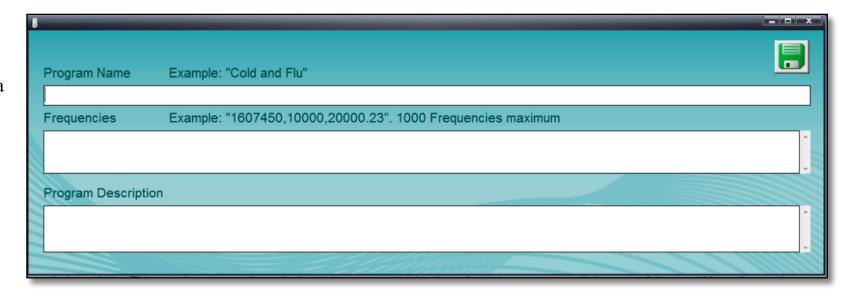

### **Frequencies**

Enter the frequencies you wish MicroGen cannot perform frequency sweeps or accept dwell commands in the frequencies field. Seperate each frequency with a comma (,).

The frequency field accepts some special characters:

### Lx (Light Wavelength)

MicroGen lets you enter light wavelengths directly. Type L followed by your wavelength in nanometers (nm).

#### Mx (MW Factor)

'x' is the Monoisotopic Molecular Weight (g/ mol) which MicroGen will convert to a frequency.

### **Bx (Base Pairs Factor)**

'x' is the number of Base Pairs within a genome. MicroGen will convert this to a frequency.

### **BCx** (Circular Base Pairs Factor)

'x' is the number of Base Pairs within a circular genome. MicroGen will convert this to a frequency.

#### **BLx (Linear Base Pairs Factor)**

'x' is the number of Base Pairs within a linear genome. MicroGen will convert this to a frequency.

### Examples of special characters

1607450,L654,M47219,B31342,BC31200,BL29954

The example line will transmit the following frequencies:

#### 1607450 Hz

The frequency corresponding to a wavelength of 654 nanometers through air.

The frequency which will resonate a substance which has a molecular weight of 47219 g/mol.

The DNA frequency for a genome which has 31342 base pairs.

The DNA frequency for a circular genome which has 31200 base pairs.

The DNA frequency for a linear genome which has 29954 base pairs.

#### Note

The DNA databases in MicroGen do not contain frequencies. Instead, they contain genome information. MicroGen converts this data to frequencies on-the-fly. Refer to **Derivation of DNA Frequencies** at the end of this manual to see how these frequencies are derived.

### Programs / Refresh

Updates the loaded databases.

#### **Utils / Install Drivers**

Installs (or reinstalls) the USB driver to your operating system.

### **Utils / Firmware Update Instructions**

Explains how to update the MicroGen firmware. Firmware is a type of software which controls the MicroGen hardware. It is recommended to update the firmware to the latest version. Bugs may have been found in previous versions, or new features added.

### **Utils / Update Firmware**

Performs a firmware update. Please read the instructions first.

### **Test Report**

Provides useful information about the status of your MicroGen.

#### Warning

Do not create a test report with TENS pads connected to your body. It will cause pain.

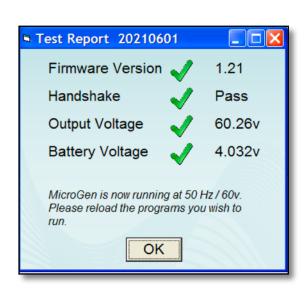

# Tips & Tricks

### **Resetting MicroGen**

Glitches happen in life. If MicroGen stops responding to computer commands, refuses to turn off or behaves abnormally, insert a straightened paperclip into the reset hole. The computer inside MicroGen will be reset back to factory defaults.

#### Note

After resetting, it is best to turn MicroGen off and back on. This reloads other running parameters.

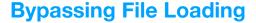

Click on the 'HeaWea' logo to skip the database loading.

The same logo also bypasses the loading of the encyclopedia.

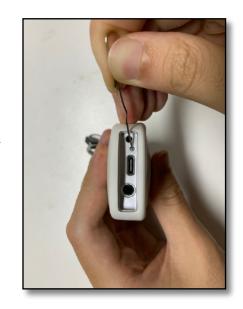

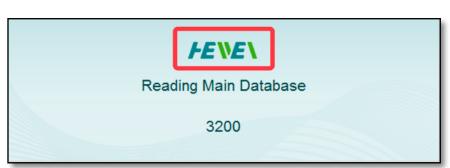

### **Checking MicroGen Output**

If you think your MicroGen has no output, you can create a Test Report. The report causes MicroGen to produce a low frequency at maximum power.

This signal is very painful, so you will have no doubt that MicroGen is working.

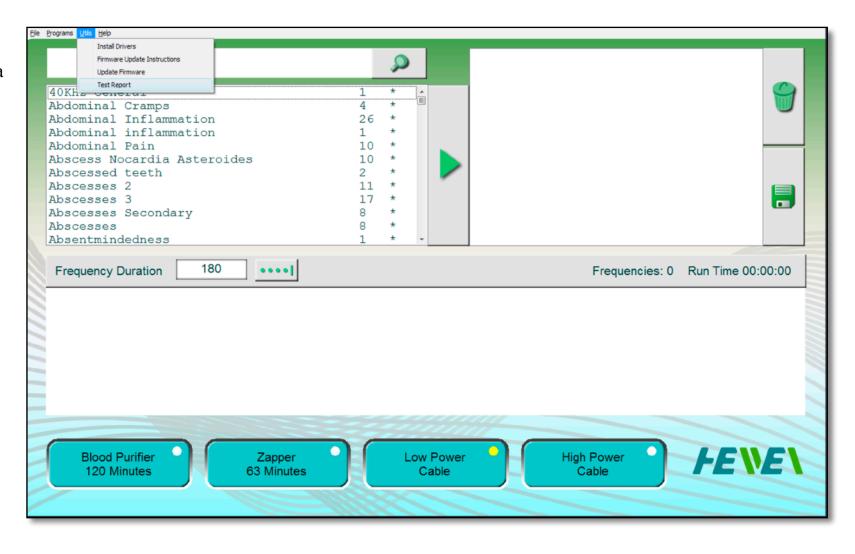

#### Caution

MicroGen will produce a very strong and painful signal. This procedure is only for people who wish to experience the power of MicroGen and who have a high pain threshold.

## **Derivation** Of DNA Frequencies

The following information is gifted to humanity. There is no copyright. The information herein may be freely shared by everybody. Additionally, no patents have been, or ever will be, applied.

Throughout this section, DNA and RNA will be hereafter be collectively referred to as "DNA".

### **Historical Background**

As far back as the 1930s, a brilliant scientist named Royal Rife designed electrical frequency devices which disabled pathogens and cured serious illnesses such as cancer and pneumonia. He discovered that each pathogen had a specific disabling frequency.

To discover the frequencies, Rife designed immensely powerful microscopes. Through meticulous observation, Rife could identify which frequencies disabled the pathogens. He found that the frequencies must be precise. Other frequencies had no effect on the pathogens.

Often people wonder why modern frequency therapeutical devices are not as effective as these very first machines. The reason is very sad. Rife's microscopes and electrotherapy devices did not survive the test of time. Most of them were damaged beyond repair. The technical knowledge has been lost, and we no longer have the ability to watch live pathogens at such high magnifications. Without the correct frequencies, modern machines cannot match the breathtaking performance of Royal Rife's antique machines.

Rife's life-long experiments proved that pathogens can be quickly destroyed through the use of resonant frequencies. Rife used the term "absolute coordinative resonance" to describe how his frequencies worked. But what is "resonance"?

#### Resonance

Playground swings are a very simple example of resonance. Gentle pushing at the right moment (frequency) causes a child to swing

higher and higher. The energy of each push adds kinetic energy to the swing. If the pushes are not timed correctly, resonance is lost and the swing energy is reduced. You also get a grumpy child.

Radio receivers also use resonance. When a radio is correctly tuned, it resonates with the radio station transmission frequency.

#### The DNA Radio Receiver

Let us consider if cells can be made to resonate with radio signals and become miniature radio receivers. If a cell (or a portion of a cell) can be made to resonate, energy will be absorbed. After a while, the cell would be overloaded, cease replicating, and become non-viable.

Interestingly, DNA and RNA form biological monofilar and bifular helical antenna respectively, and can resonate if the correct frequency is applied.

This idea is not new. A patent released 13 years ago (Charlene A. Boehm, *METHODS FOR DETERMINING THERAPEUTIC RESONANT FREQUENCIES*, US 7,280,874 B2, Oct. 9, 2007) describes how to derive DNA resonant frequencies from the genome base pair count.

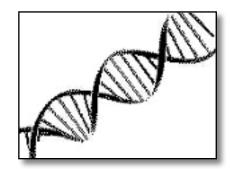

The resonant frequency of normal-mode helical antennae is determined by the radial length of DNA. This is the length of the outer strands, shown in red below. The antenna can be either a closed-loop (circular DNA) or open-ended (linear DNA). In either instance, if the radial length of the strands of DNA is the same as the applied wavelength, the conditions for resonance is met.

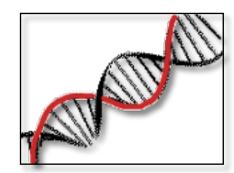

#### **The Maths**

For all the following calculations, the unit of distance is the meter.

$$L = \sqrt{(2\pi r)^2 + (pitch)^2}$$

= 7.22657025181084E-9

#### Where:

L = radial length / turn r = DNA radius = 1<sup>E-9</sup>

pitch = rise per base pair x base pairs per twist = 3.4E-10 x 10.5 = 3.57E-9 (Kenji Mizoguchi and Hirokazu Sakamoto. *DNA Engineering: Properties and Applications*. ISBN 978-981-4669-46-7, 2017).

Total DNA radial length =  $(BP \times L) / BPT$ 

#### Where:

BP = effective base pair count L = radial length / turn BPT = base pairs / turn

The radial distance between base pairs is L / BPT

- $= 7.22657025181084^{E-9} / 10.5$
- = 6.88244785886747E-10

It is important to note that the radial length does not vary. It remains constant, regardless of the DNA pitch.

The radius of the DNA double-helix also does not change along the axis, because the base-pairs, A=T and G=C, are 'isosteric'.

In our calculations, we must consider the *effective* base pair count. There are two basic configurations for DNA. Linear DNA is the most common. Calculations for this DNA type require a base pair to be subtracted when calculating the total length. This is the effective base pair count.

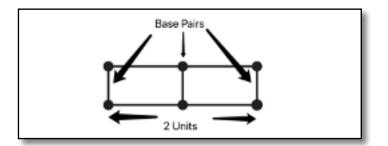

This picture represents a linear DNA strand with 3 base pairs. There are only 2 gaps between them. The total genome length is (base count -1) x (distance between base pairs). Circular DNA does not require a base pair to be subtracted.

If we know the radial length of the DNA, we can very easily calculate the frequency. The radial length of a helical antenna should equal the wavelength of the resonating source signal.

This signal is usually in the form of EMF, which travels at the speed of light; 299792458 meters per second.

Frequency = Speed of light / genome radial length

The severe acute respiratory syndrome coronavirus 2 isolate 2019-nCoV WHU01 genome has 29881 base pairs of linear RNA.

Because it is linear RNA, we must subtract one from this value. 299881 - 1 = 29880. Total genome radial length is  $29880 \times 6.88244785886747^{E-10} = 2.0564754202296000^{E-05}$  Frequency =  $2.99792458^{E+8} / 2.0564754202296000^{E-05} = 1.4577974287994600000^{E+13}$  Hz

This frequency is much too high for even the fastest signal generators, but it can be reduced through the use of octave sub harmonics. By continually halving the frequency, we can reduce the frequency to a more reasonable value.

Here is the frequency (Hz) being reduced by sub octaves. You should select the highest frequency within the capabilities of your equipment.

7288987143997.30 Hz 3644493571998.65 Hz 1822246785999.32 Hz

911123392999.66 Hz

455561696499.83 Hz

227780848249.92 Hz

113890424124.96 Hz

56945212062.48 Hz

28472606031.24 Hz

14236303015.62 Hz

7118151507.81 Hz

3559075753.90 Hz

1779537876.95 Hz

889768938.48 Hz

444884469.24 Hz

222442234.62 Hz

111221117.31 Hz

55610558.65 Hz

27805279.33 Hz

13902639.66 Hz

6951319.83 Hz

3475659.92 Hz

34/3039.92 Hz

1737829.96 Hz

868914.98 Hz

434457.49 Hz

217228.74 Hz

108614.37 Hz

54307.19 Hz

27153.59 Hz

13576.80 Hz

6788.40 Hz

3394.20 Hz

1697.10 Hz

#### **Conclusion**

By applying radio principles to DNA helical antenna, it is possible to calculate the natural resonant frequency of target DNA. Sub harmonics of this frequency can then be applied to disable pathogens.

### General Notes

- •The MicroGen DNA frequencies are harvested from multiple sources, and are updated every few days to catch virus mutations and DNA corrections.
  - •The MicroGen DNA databases contain all known, fully-sequenced genome data.
  - •During the COVID-19 pandemic, the MicroGen DNA databases are updated every time new genome data is released.
- •The MicroGen DNA databases hold genome data. Frequencies are calculated on-the-fly for razor-sharp accuracy and maximum resolution.
- •The propagation speed of EMF signals is slower through tissue than vacuum. This decreases the wavelength for any given frequency. Since the wavelength sets the point of resonance, a correction factor must be applied. MicroGen does this automatically.

### **Credits**

I would like to thank the moderators of the Spooky2 forum for assisting in the creation of this document.

I would also like to thank Charlene Boehm. Her pioneering attempt to match DNA length to frequencies almost 20 years ago provided the impetus to formulate the correct frequencies.

# **Specifications**

Output channels: 1

Output signal type: Mono-phasic (DC) or Bi-phasic, Full Bridge.

Output Short Circuit Protection: Yes. Protection Type: Current Limiting.

Maximum Output Current: 20 mA

Output frequency range: 1uHz ~2MHz

Maximum Frequency Resolution: 1uHz

Frequency Accuracy: ±5ppm@25°C

Frequency Stability:  $\pm 10$ ppm/year @ 25°C

Biphasic Voltage Output: 5 levels (10v, 20v, 30v, 40v, 60v) DC Mode Voltage Output: 5 levels (5v, 10v, 15v, 20v, 30v)

**Amplitude Maximum Limits:** 

60V@1uHz~200kHz 40V@200kHz~500kHz 30V@500kHz~1MHz 20V@1MHz~2MHz

## Thanks and Acknowledgements

The knowledge this User's Guide contains comes from many sources, without whom it could never have been written. Inevitably, it will contain errors, which are ours alone, and omissions, which you can help <u>fix</u>.

Our thanks go to:

**Alvin Rose** 

**Argyrios Argyropoulos** 

Blue Aquarian

**Bryan Yamamoto** 

**Chaffee Cline** 

**Chris Aguirre** 

**David Bourke** 

**David Halliday** 

**Echo Lee** 

**Ed Von** 

**Gwen Burley** 

Hans Rikkerink

Jason Elliott

**Jeff Kaczor** 

Joe Strothman

Johann & Tania Stegmann

John White

**Judy Buduccio** 

**Karl Becker** 

**Manuel Mallo** 

Marcello Allegretti

**Michelle Mullins** 

**Nick Dewey** 

Paul Gruszka

**Robert Wolcott** 

Roman Nowak

Sebastien Mercier

Sharyn Peacocke

Suzi Smith

**Suzie Winter** 

Syyenergy7

**Ting Ting Luo** 

**Trevor Nelson** 

**Walt Dod** 

You

## **Precautions** for Users

- Do not to pull the TENS cable when unplugging from the TENS pads or the MicroGen main unit. Pull the plug instead to avoid damage.
- Use Low Power Mode for treatments above the shoulders.
- Use Low Power Mode if you want to sleep during treatments.
- TENS pads are manufactured with a self-adhering gel. Additional gel should not be used. Keep your TENS pads clean and dry at all times. Do not immerse TENS pads in water.
- Place the TENS pads on clean and dry skin. Do not use skin products.
- Do not use MicroGen during pregnancy or if you have a pacemaker, implanted pump, or suffer from seizures.
- Be cautious when using TENS pads on the head or over the heart. Stop treatment immediately if you feel any sensation or tingling.
- If you suffer from impaired liver or kidney functions, please exercise caution when using MicroGen.
- Frequency generation systems should **NEVER** be used while pregnant.
- Please do not operate MicroGen while driving or using dangerous machinery.
- Please keep MicroGen out of the reach of children.

- If you feel nauseous, faint, dizzy, or have 'flu-like symptoms' or headaches after exposures to MicroGen's frequencies, please drink lots of pure water and shorten your future treatment session times appropriately.
- In general, it is best to experiment with MicroGen before about 5pm because the excitation effects of frequencies on human cells can affect sleep. However, depending on the nature of your experimentation, programs can be run overnight if desired.
- Finally, when experimenting with MicroGen or any other frequency generation system, proper hydration will produce better results. As a general rule, it's best to drink 4-8 pints of pure water daily, half of it before noon.

On behalf of all the people who assisted in the development of MicroGen, we wish you all a long and healthy life.

The HeaWea Team

## Legal Notice & Disclaimer

Cancer Clinic NZ Ltd, Clean Technologies, John White, Echo Lee, supporting staff and crew (hereafter referred to as Team HeaWea) ARE NOT RESPONSIBLE for any damage or injuries of any sort or form that may be sustained by any person or persons, any animal, or to any equipment or any other thing or things. The equipment, devices and methods used by Team HeaWea have not been inspected or approved by any governmental or medical agency or inspection service. No medical claims are made for, nor implied by Team HeaWea.

You are advised to always consult with your physician or other health care professional at any time should you have or think you might have a health problem. Please check with your physician or other health care professional before starting any diet, exercise, taking over-the-counter (OTC) medications or supplements and especially before taking any prescribed medication. Never stop taking any prescribed medications without first consulting your physician. Please seek the advice of your doctor or healthcare professional before using MicroGen.

## HeaWea MicroGen Software License

Although the source code is © John White, this software is free, and has been written for the greater benefit and knowledge of all mankind. You are actively encouraged to pass the software on freely to everyone you know, as long as it's accompanied by this document.